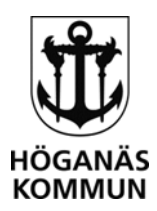

## **ANSLUT TILL FJÄRRSKRIVBORD – KONSULT**

### FÖRUTSÄTTNINGAR FÖR FJÄRRANSLUTNING MOT SERVER

Du behöver förbereda några saker innan du kan ansluta till servern.

- Du ska ha fått **användarnamn** och **servernamn** av din kontaktperson i Höganäs kommun-koncern.
- Ditt konto behöver aktiveras den period du ska arbeta på servern genom en beställning till IT-avdelningen av din kontaktperson.
- Har du nyligen fått ett konto eller bytt lösenord? Logga in på [https://rds.hoganas.se](https://rds.hoganas.se/) för att byta till ett eget lösenord. Därefter kan du följa denna rutin.

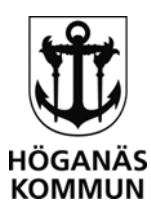

# **ANSLUT TILL FJÄRRSKRIVBORD VIA PC**

### **KONFIGURATION AV KLIENT**

Du hittar "Anslutning till fjärrskrivbord" genom att skriva in det i sökrutan vid startmenyn..

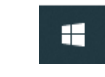

O Skriv här för att söka

1. Gå till fliken Avancerat och tryck inställningar.

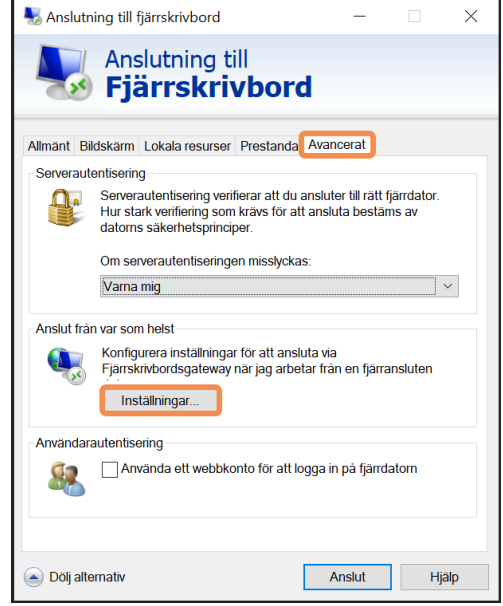

#### 2. Fyll i inställningarna exakt enligt nedan.

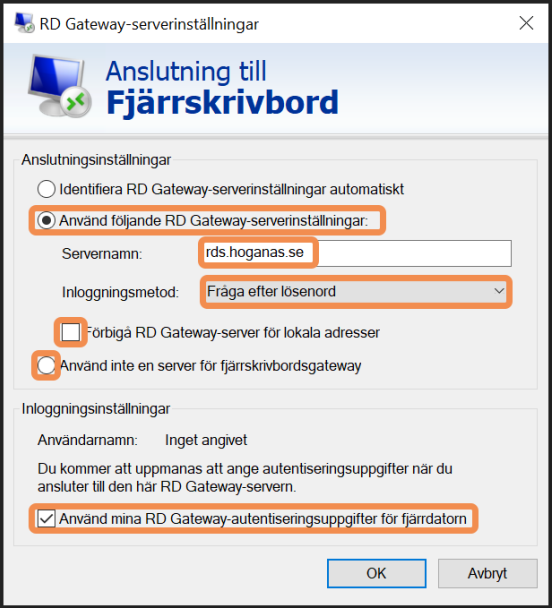

#### 3. Under Allmänt skriver du in enligt bildexemplet nedan:

 Dator: **servernamnet**.hoganas.se (exempel: ABC777.hoganas.se) Användarnamn: hoganas\**användarnamn**

Osäker på vilken server du ska ansluta till? Kontakta din kontaktperson i kommunen.

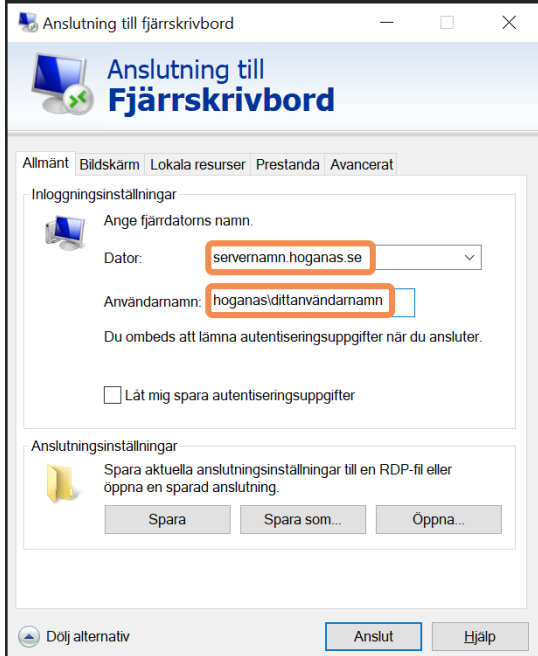